[UCC-Client](https://wiki.ucware.com/gui/ucc-client?do=showtag&tag=gui%3AUCC-Client), [Installation](https://wiki.ucware.com/func/installation?do=showtag&tag=func%3AInstallation)

# **Installationsparameter zum nativen UCC-Client**

Mit dem UCC-Client können die Benutzer Ihrer Telefonanlage direkt am PC [telefonieren](https://wiki.ucware.com/benutzerhandbuch/hauptseite/telefonieren/sitemap) und zahlreiche weitere Funkionen des UCware Servers nutzen.

Der Client ist in zwei Varianten verfügbar:

## **[browserbasiert:](https://wiki.ucware.com/benutzerhandbuch/anmeldung/login_browser)**

Dabei lässt sich der Client wie eine Internetseite im Webbrowser aufrufen. Eine Installation zusätzlicher Software auf dem PC ist dafür nicht erforderlich.

## **nativ:**

Dabei läuft der Client als eigenständige Anwendung. Diese muss auf dem PC oder einem geeigneten Speichermedium installiert sein. Gegenüber der browserbasierten Variante bietet der native Client [zusätzliche Funktionen.](https://wiki.ucware.com/installationshandbuch/native_extras)

Der native UCC-Client ist für Windows, MacOS und Linux verfügbar. Die zugehörigen Installationsdateien lassen sich mit in der [Login-](https://wiki.ucware.com/benutzerhandbuch/anmeldung/login_browser)[Maske](https://wiki.ucware.com/benutzerhandbuch/anmeldung/login_browser) des browserbasierten UCC-Clients herunterladen.

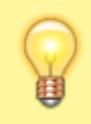

## **Hinweis:**

Voraussetzung ist das Debian-Paket ucware-client-installers, das Sie als Administrator vorab auf der Telefonanlage [bereitstellen](https://wiki.ucware.com/installationshandbuch/install_uccc_admin) müssen.

Sie können die heruntergeladene MSI-Datei wie folgt über die Windows-Kommandozeile ausführen:

## msiexec [OPTION] "[DATEIPFAD]" [OPTION] [EIGENSCHAFT]

[Optionen](https://learn.microsoft.com/de-de/windows-server/administration/windows-commands/msiexec) steuern den **Ablauf** der Installation und ermöglichen unter anderem eine administrative und/oder stille Ausführung:

## **Beispiel:**

msiexec /i "C:\Users\max.mustermann\Desktop\uccc\_installer.msi" /quiet

Dies weist den Windows Installer an, die auf dem Desktop hinterlegte Datei uccc installer.msi als lokale Installation (/i) ohne Benutzer-Interaktion (/quiet) auszuführen.

Installations- und Update-Optionen stehen immer vor dem Dateipfad, alles andere dahinter.

Sie können die verfügbaren Optionen des Windows Installers mit msiexec help anzeigen oder bei [Microsoft](https://learn.microsoft.com/de-de/windows-server/administration/windows-commands/msiexec) nachschlagen.

[Eigenschaften](https://learn.microsoft.com/de-de/windows/win32/msi/about-properties) beeinflussen das **Ergebnis** der Installation und ermöglichen unter anderem die Angabe eines Zielverzeichnisses. Über die Kommandozeile lassen sich nur [öffentliche Eigenschaften](https://learn.microsoft.com/de-de/windows/win32/msi/public-properties) anpassen.

Eigenschaften werden als Schlüssel-Werte-Paare nach dem Muster [SCHLÜSSEL]="[WERT]" in der Kommandozeile angefügt:

### **Beispiel:**

msiexec /i "C:\Users\max.mustermann\Desktop\uccc\_installer.msi" /quiet APPLICATIONFOLDER="C:\Users\max.mustermann\Desktop\UCCC"

Dies weist den Windows Installer an, die auf dem Desktop hinterlegte Datei **uccc\_installer.msi** als lokale Installation (/i) ohne Benutzer-Interaktion (/quiet) auszuführen und die Programmdateien im Desktop-Ordner **UCCC** abzulegen.

#### Achten Sie in der Kommandozeile auf die Einhaltung der Groß- und Kleinschreibung.

Bei der Installation des nativen UCC-Clients können Sie derzeit die folgenden öffentlichen Einstellungen anpassen:

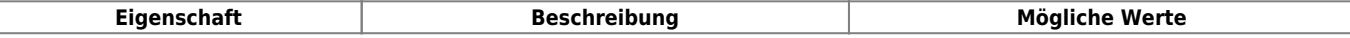

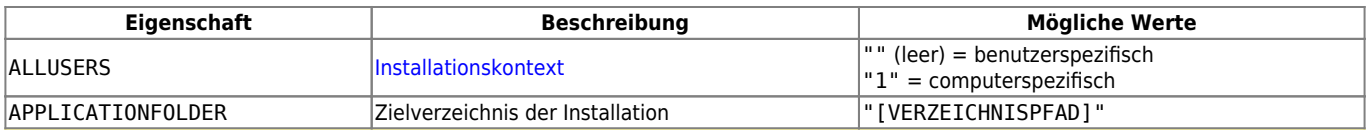

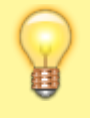

## **Hinweis:**

Benutzerspezifische Einstellungen des nativen Clients werden beim erstmaligen Start im Verzeichnis %appdata%\ucwareclient\ gespeichert. Dies gilt auch für die Adresse des UCware Servers im Netzwerk. Um diese automatisch an die Benutzer des nativen Clients auszuliefern, lesen Sie den Artikel [Native Zusatzfunktionen global konfigurieren.](https://wiki.ucware.com/installationshandbuch/vorkonfig_uccc_client)

From: <https://wiki.ucware.com/> - **UCware-Dokumentation**

Permanent link: **[https://wiki.ucware.com/installationshandbuch/install\\_uccc\\_msi](https://wiki.ucware.com/installationshandbuch/install_uccc_msi)**

Last update: **09.11.2023 08:54**

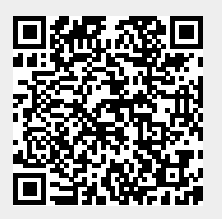